# NH3 Tank Tracking

Last Modified on 02/27/2024 8:42 am CST

Tank tracking is best handled by setting up the individual tanks as Vehicles in Agvance then using the Agvance Scale Interface to record the weights and tanks as they move in and out. There is a report in the Scale Interface called Vehicle Throughput that shows the quantities that have moved through each tank.

## Setting Up Tanks as Vehicles

Vehicles can be set up under*Hub / Setup / Vehicles*. When adding the tank, the most important fields to fill out are the *Vehicle ID*, *Vehicle Type*,*Description*, and *Location*. It may be necessary to type*Tank* for the *Vehicle Type* one time if it has not already been added.

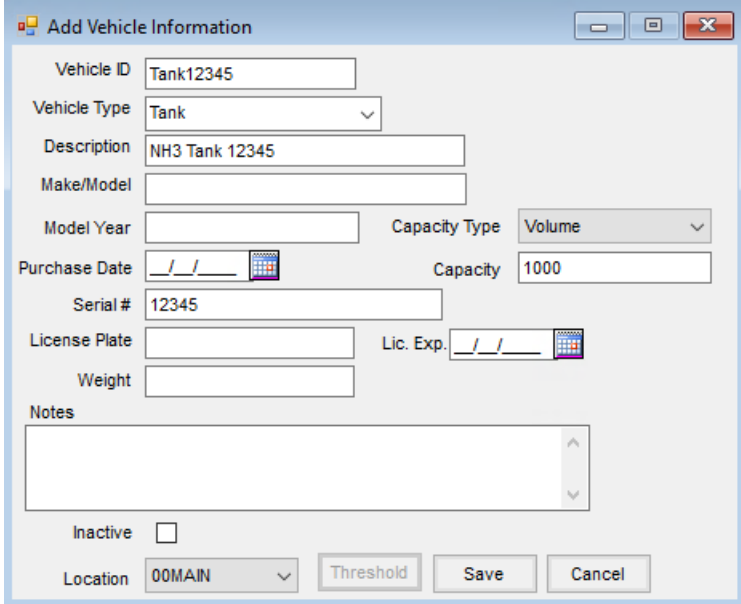

The rest of the fields are optional and not important for tracking Product movement through the tanks.

### Choosing Tanks on Scale Tickets

The Agvance Scale Interface is located under *Hub / Utilities / Scale Interface / Agvance Scale Interface* . This interface is designed to hook into the scale and capture weights automatically, but weights can also be entered manually.

There are three fields on a scale ticket that allow for vehicle selection –*Vehicle, Trailer 1,* and *Trailer 2*.

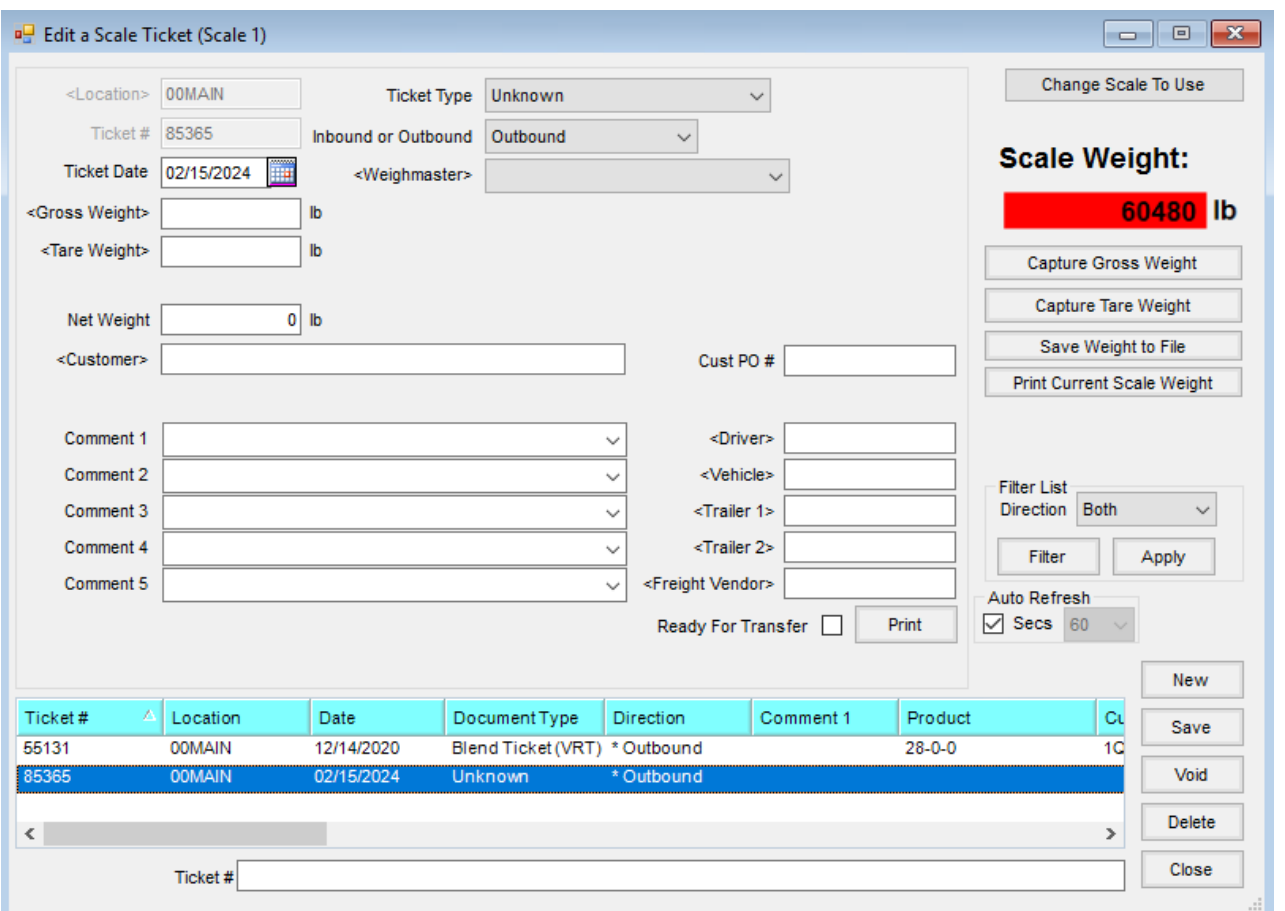

- For NH3 tickets, typically the*Vehicle* field is left blank.
- If there is only one tank, select it in the*Trailer 1* field.
- If there are two tanks, use *Trailer 1* and *Trailer 2*.

The **Capture Dual Weight** button can be used to capture the combined weight of two trailers. An opportunity is then given to capture the weight of the second trailer. From these two weights, the weight of the first trailer is calculated and two individual Scale Tickets will be created, one for each trailer. For more detailed instructions on using the *Dual Weight* feature in Agvance Scale Interface, refer to Dual [Weight](http://helpcenter.agvance.net/home/capture-dual-weights).

### Running the Vehicle Throughput Report

There is a report in the Agvance Scale Interface called the Vehicle Throughput that shows the inventory quantities that have run through each tank. The report can be filtered by *Vehicle ID*, *Vehicle Type*, *Vehicle Location*, *In Process* status, and/or *Scale Ticket Date*. Agvance will show the filtered Scale Tickets grouped by vehicle.

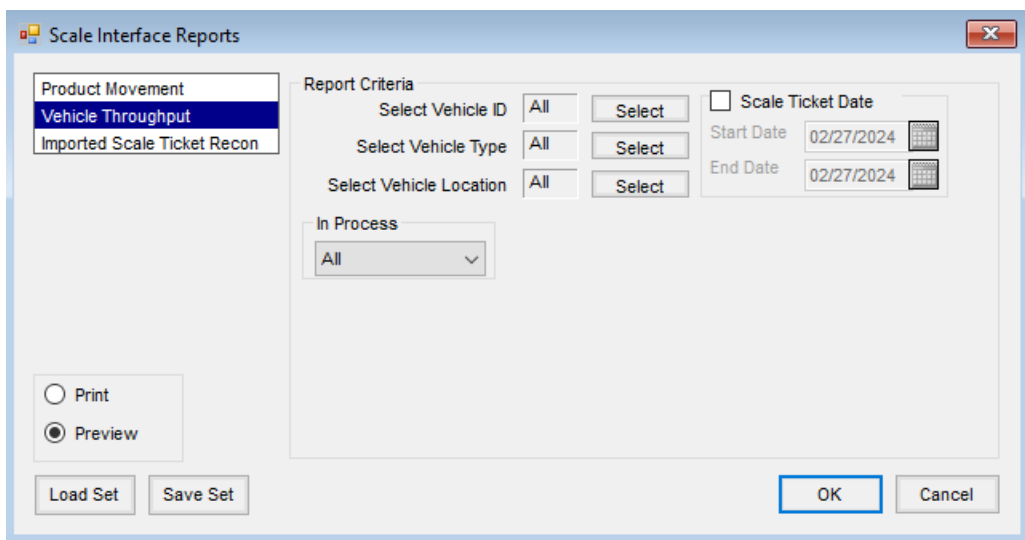

This report runs off Scale Tickets, so if a Scale Ticket gets through with an incorrect weight it will need to be voided and corrected by adding another Scale Ticket.

#### **Vehicle Throughput**

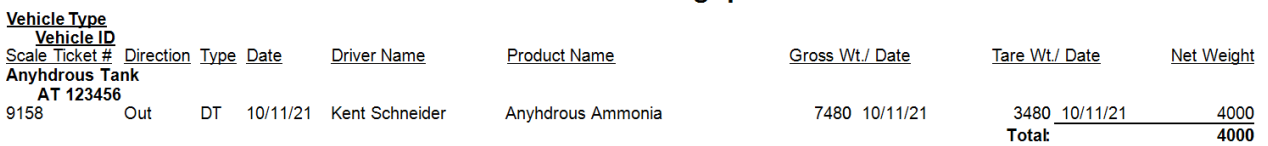